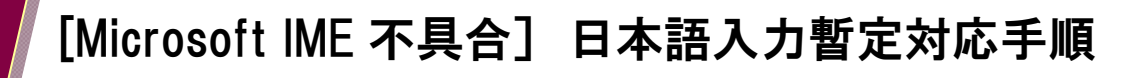

日本マイクロソフト株式会社より提供されている Windowsupdate を取得したパソコンにて、 CASHRADAR PB システム上の文字入力や検索が正しく動作しない現象が報告されております。 現在 PB システムにてプログラム改修による対応調査を進めております。

その間における CASHRADAR PB システムでの暫定的な対応手順をご案内いたします。

Windows 11 をご利用のお客様は P4「Windows タスクバーから設定する方法」をご確認ください。

対応手順

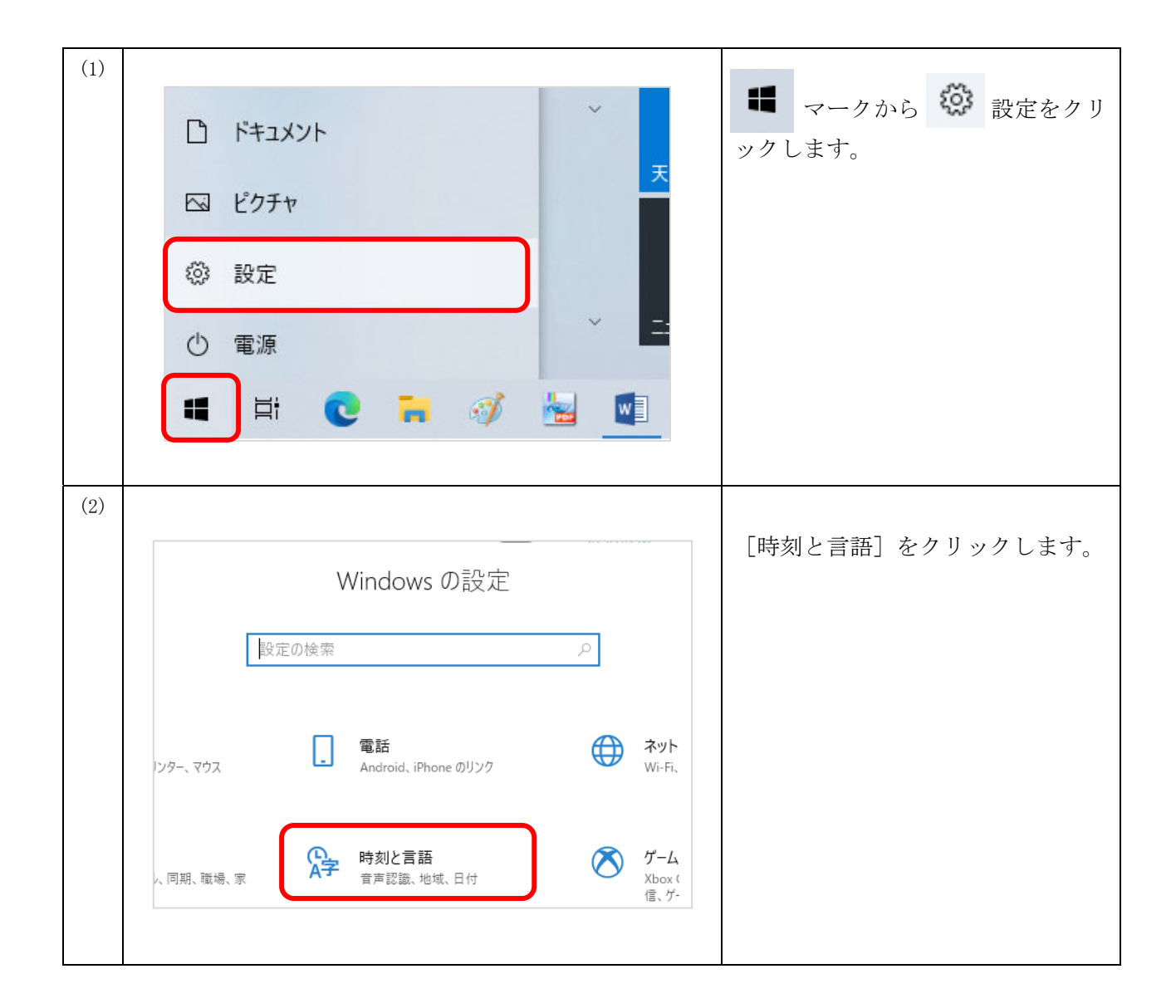

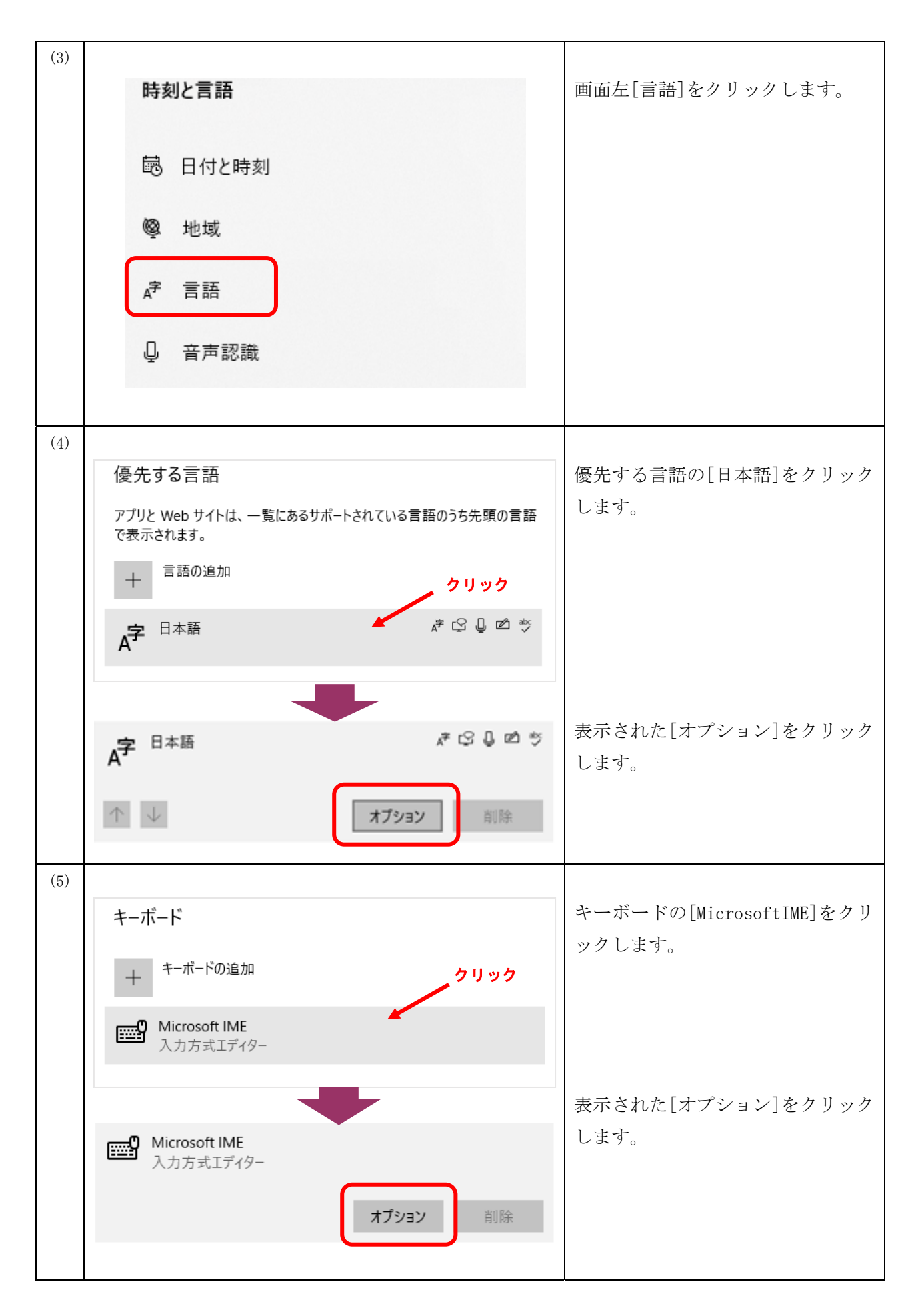

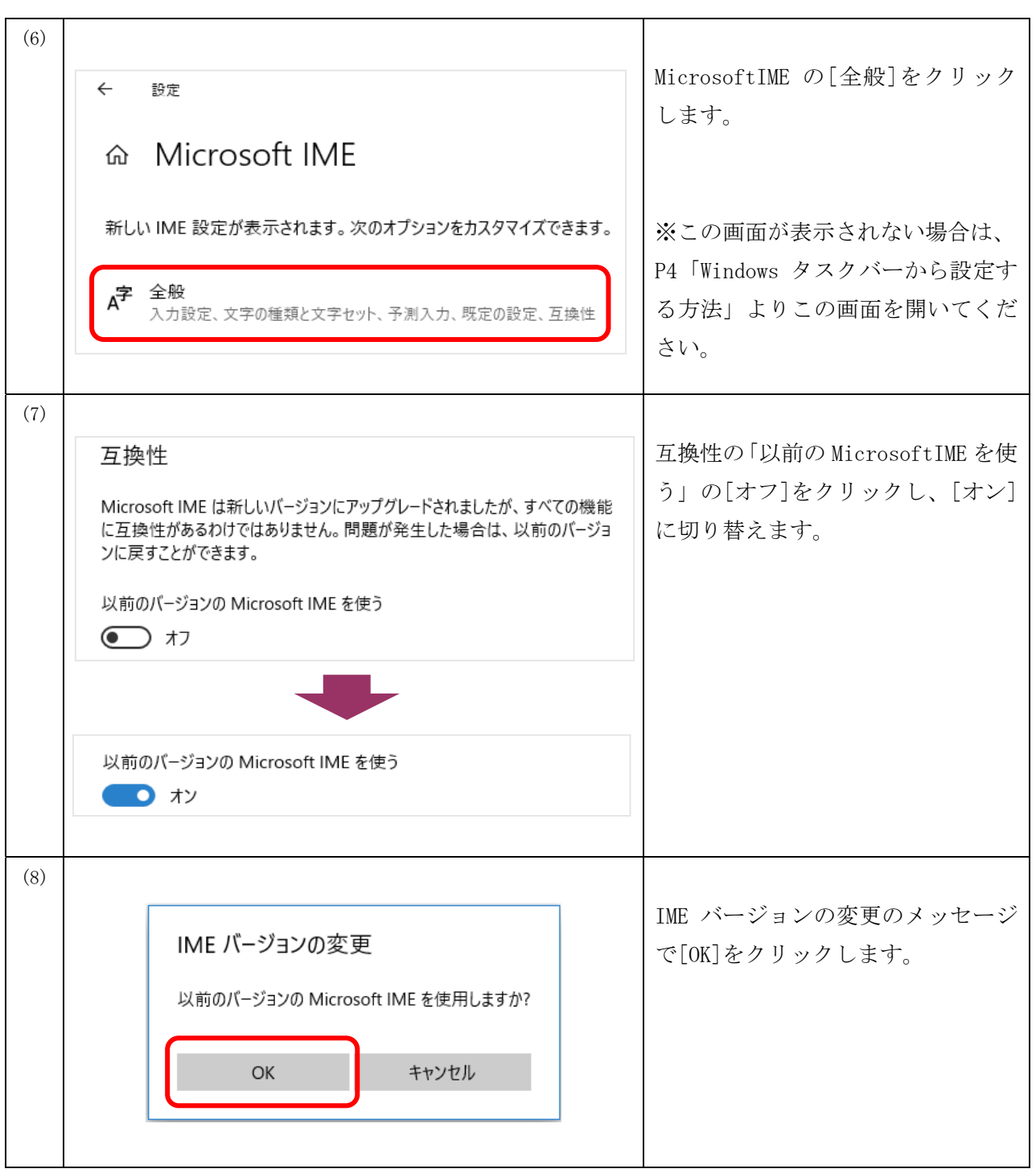

以上で設定は完了です。CASHRADAR PB システムで動作をご確認ください。

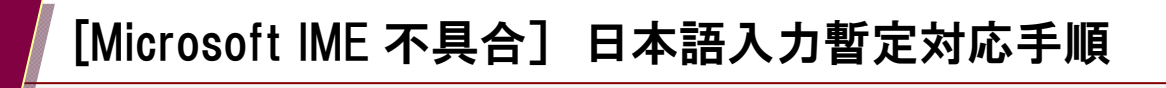

Windows タスクバーから設定する方法

以下の手順で P3 (6) の画面を開き、以降 (7) (8) の作業を進めて下さい。

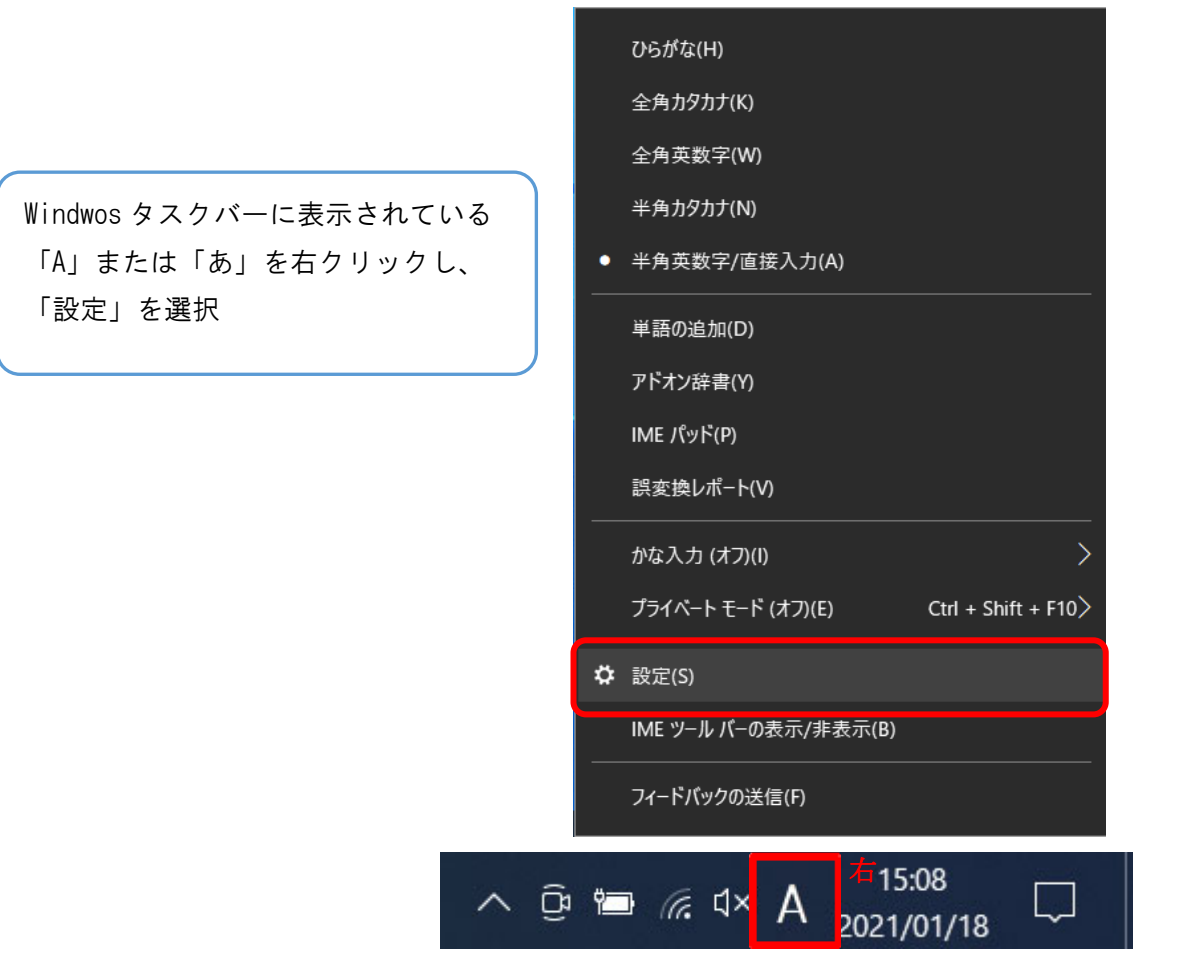

以上